## Self-enrollment instructions

You will need your medical record number located on your discharge paperwork before self-enrolling.

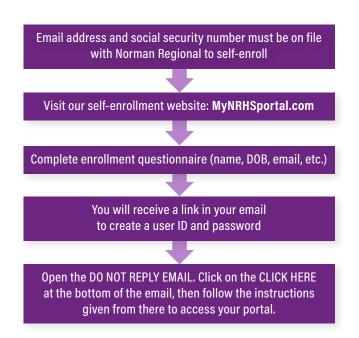

| HEALTH SYSTEM                           |                                                 |  |  |
|-----------------------------------------|-------------------------------------------------|--|--|
| Enrollment Request                      |                                                 |  |  |
| Last Name                               | First Name                                      |  |  |
| Date of Birth<br>Month Day Year         |                                                 |  |  |
| Social Security Number<br>Last 4 digits | Confirm Social Security Number<br>Last 4 digits |  |  |
| Medical Record Number                   | Confirm Medical Record Number                   |  |  |
| Email Address                           | Confirm Email Address                           |  |  |

## Issues or questions?

Contact the Patient Portal Team at **405.515.6747** 

# How to access your portal in the future

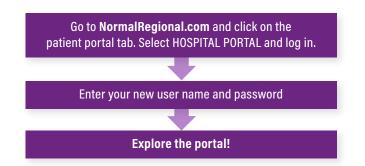

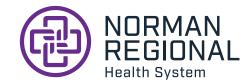

NormanRegional.com

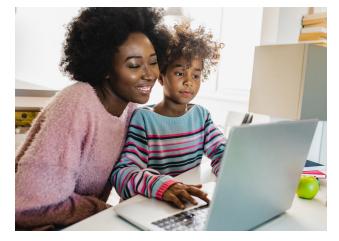

## PATIENT PORTAL SELF-ENROLLMENT

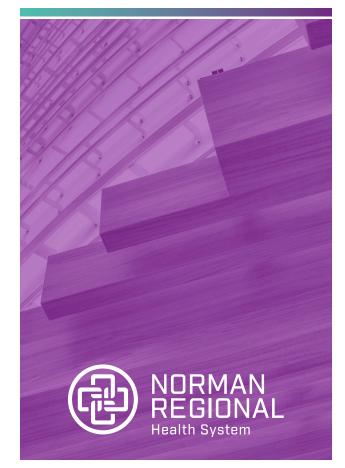

#### myNRHSportal.com

# How the portal works for you All your information in one place

| essages                                | cord Me      | Jane Smith                                                                                                    | Billing Pre                  |
|----------------------------------------|--------------|----------------------------------------------------------------------------------------------------|------------------------------|
| What's New                             |              |                                                                                                    |                              |
| You have nev                           | v Message a  | ctivity.                                                                                                    |                              |
| Tou have ner                           | Appointme    | nt activity.                                                                                                    |                              |
| You have ne                            |              |                                                                                                    |                              |
| Ter You have ne                        | w Medication | activity.                                                                                                    |                              |
| Wed, Jan 16, 2013                      | 9:00 am      | ONCOLOGY PHYSICIAN APP                                                                                              |                              |
| Tue, Jan 22, 2013                      | 9:00 am      | MediteCh<br>ONCOLOGY PHYSICIAN APPOINTMENT with Norma<br>MediteCh<br>Oncology 60 min follow-up with Norman Meditech |                              |
| Wed, Jan 23, 2013                      | 9:00 am      |                                                                                                    |                              |
| Recent Visits                          | 10:30 a      | m Inpatient                                                                                                    | CHEMO<br>ONCOLOGY DEPARTMENT |
| Tue, Jan 15, 2013<br>Tue, Jan 08, 2013 | 11:21 8      | m Clinical Outpatient                                                                                               |                              |
| Tue, Dec 18, 2012                      | 3:02 pr      | Dogo Dogo                                                                                                    | ER MAIN                      |
|                                        | Contact 1    | us 🛞 preferences 🗌 Te                                                                                               | rms & Conditions             |

The MyNRHS patient portal is an online tool that goes a step beyond simply displaying information by helping you manage your healthcare easily and securely

## Available at your convenience

We understand your time is valuable. The portal makes time-consuming tasks simple ... retrieve lab results or radiology reports quickly and easily. A few clicks and you're done.

- Access your health information online

### Free and secure

Free and secure online access to your personal health information. All patient portal URLs are secure and encrypted to ensure the protection of your personal health information.

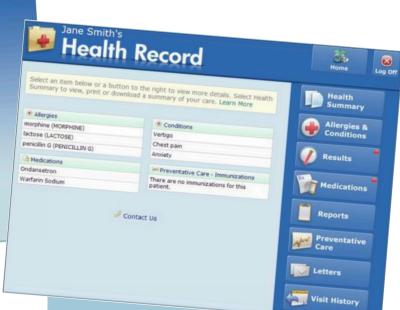

## **Health information**

Lab results Radiology reports Visit history Health summary/CCD

## **Allergies & medications**

Allergies and conditions Immunizations Medications with instructions

## Questions? We have answers

#### Where does my health information come from?

All of the information in the portal comes from the electronic health record. This ensures you have access to the most accurate, up-to-date summary of your information possible.

#### How do I see my lab results and x-ray reports?

To access your lab results and x-ray reports, first click on the health record icon. Your lab results will display under "Results." X-ray reports will display under "Reports."

#### Is my information safe?

Yes. Portal passwords are encrypted and URLs cannot be replaced. A timeout feature protects your information if you leave the portal page open.

# What if I ever have technical problems with the portal?

Questions can be supported by contacting the NRHS patient portal team at **405.515.6747.** Or visit <u>https://app.smartsheet.com/b/form/</u> <u>c7cd6f9fefa444b1a7a823efc385187f</u>

#### Where can I find my medical record number?

Your medical record number can be found on your hospital paperwork or your hospital bracelet and starts with a capital E with leading zeros. If you do not have any paperwork or bracelet, visit us at <u>https://app.smartsheet.com/b/form/</u> <u>c7cd6f9fefa444b1a7a823efc385187f</u> and include your name, date of birth, last four digits of your social security number and email address you would like us to use to verify your identity. You can also call us at 405.515.6747 with this information and an NRHS patient portal healer will get back to you with your number.

# Is the hospital portal the same as my NRHS physicians clinic portal?

No, unfortunately they are separate. However, they can both be accessed by going to NormanRegional.com, selecting the "Patient Portal" button and then choosing "Clinic" **or** "Hospital" portal login/enrollment button.